## 優先ネットワークタイプの確認(Zenfone2 Laser)

①設定画面を開き「もっと見る」をタップ します。

②「モバイルネットワーク」をタップしま す。

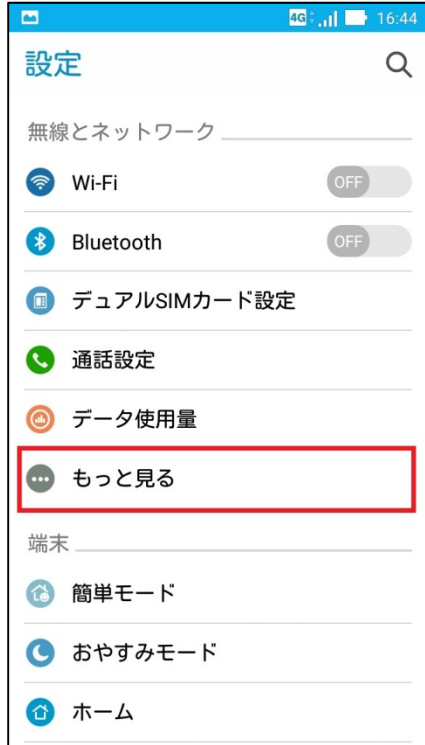

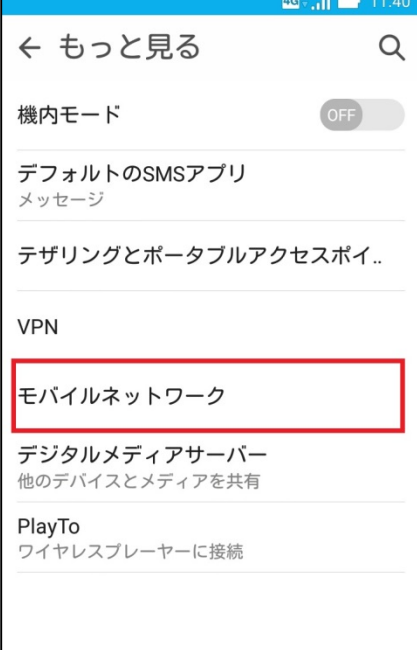

## ③優先ネットワークタイプが 「2G/3G/4G」になっているか確認します。

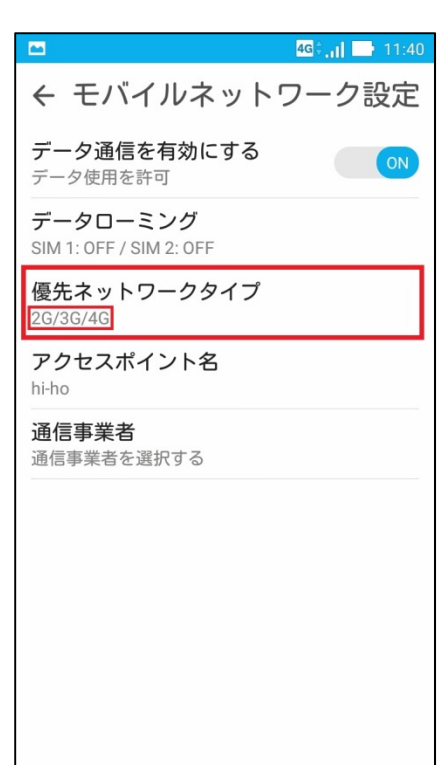

④優先ネットワークタイプが違う場合に は「優先ネットワークタイプ」をタップし 「2G/3G/4G」をタップします。

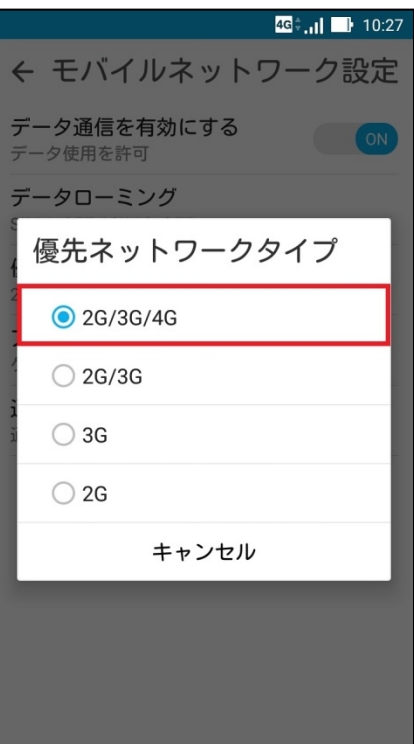